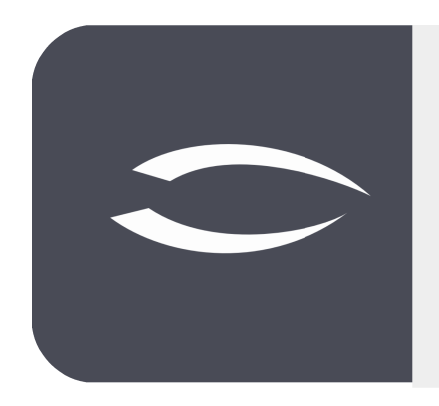

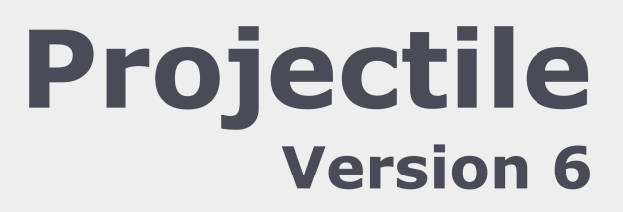

**Die integrierte Gesamtlösung für Dienstleister: Projekte, Prozesse, Wissen.**

# **Hilfe, Teil 3: Personalmanagement, HR**

#### **Inhaltsverzeichnis**

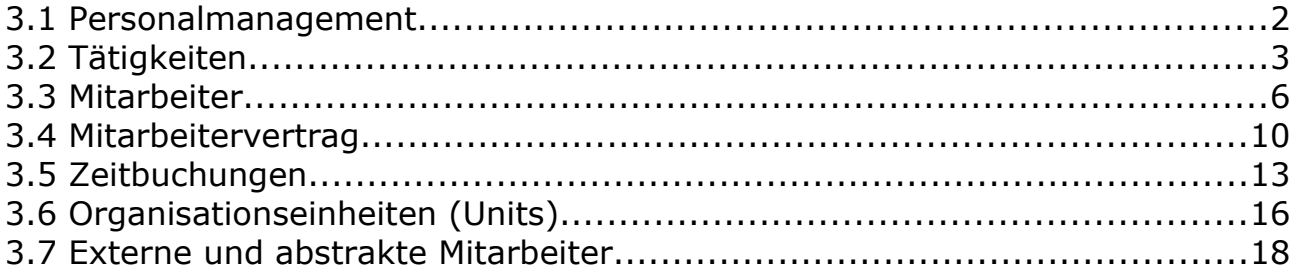

#### **3.1 Personalmanagement**

Personalmanagement bezeichnet die Ausrichtung einer Unternehmung auf Ihre internen und externen Mitarbeiter und die systematische Gestaltung der entsprechenden Prozesse. Das Personalmanagement in Projectile besteht aus den Masken "Tätigkeiten", "Mitarbeiter", "Mitarbeitervertrag", "Buchungen" und "Units".

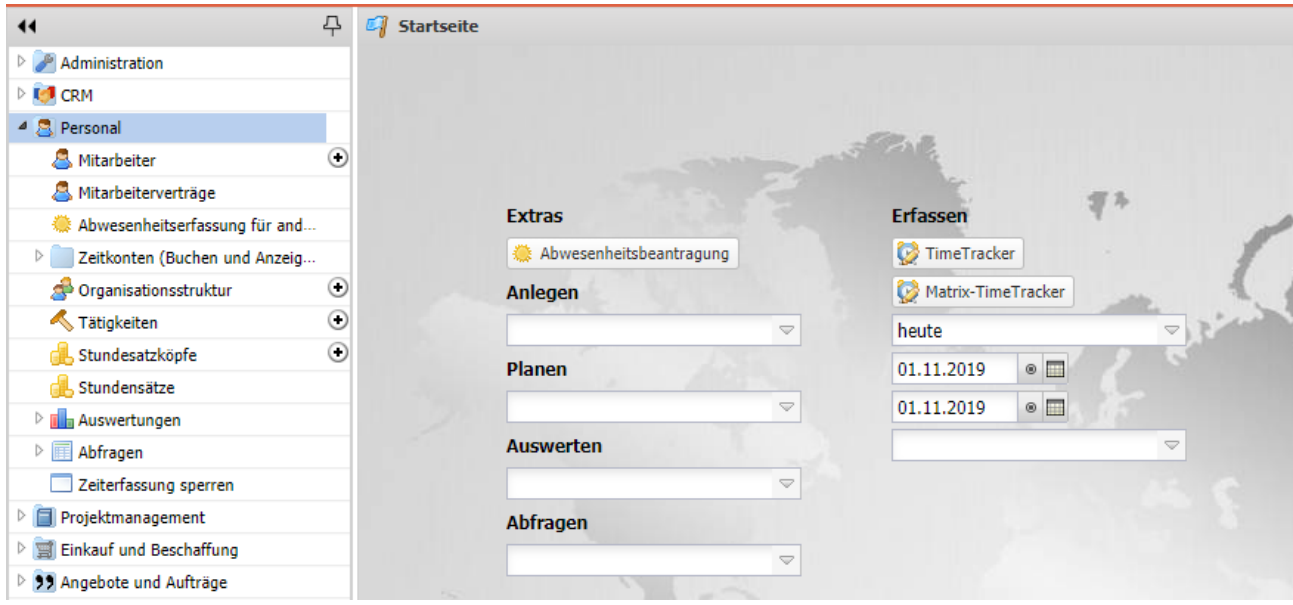

Im Hauptmenü "Personal" befinden sich u. a. die Einträge für "Mitarbeiter", "Mitarbeiterverträge", "Organisationsstruktur" und "Tätigkeiten". Hier kann der Benutzer (je nach Berechtigung) in den bestehenden Personaldaten suchen, Daten einsehen, ändern und auch löschen.

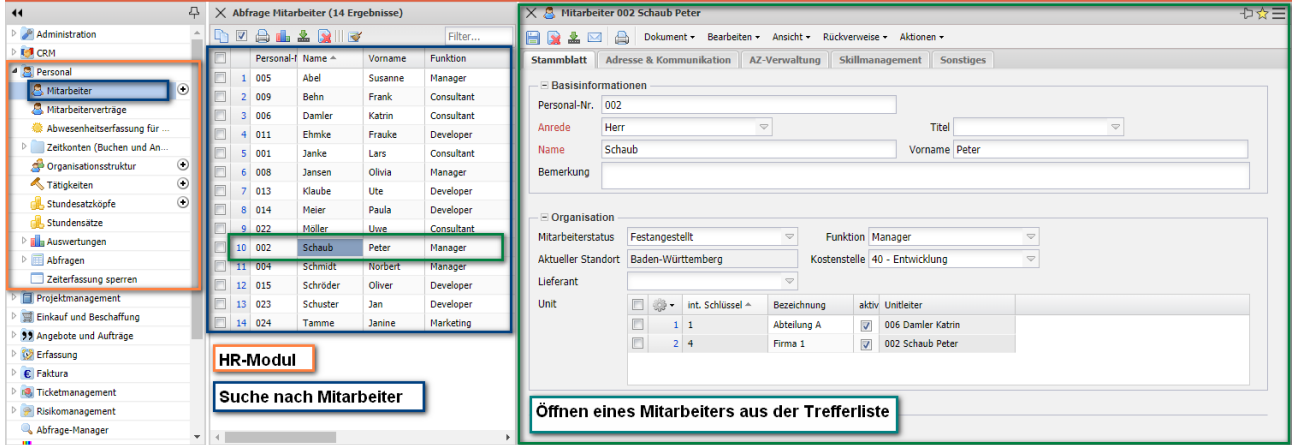

Mehr Informationen zur "Benutzeroberfläche" und "Suchen und Finden" finden Sie im Teil 1 der Hilfe.

## **3.2 Tätigkeiten**

Die Tätigkeiten in Projectile sind die Grundlage für die interne Kostenrechnung, die Abrechnung und ggf. die Ressourcenplanung. Als Grundlage für die Bestimmung der internen Kosten und der abrechenbaren Leistungen, dienen die internen und externen Stundensätze, die diesen Tätigkeiten zugeordnet werden.

Im folgenden Beispiel wird eine neue Tätigkeit angelegt, mit internen und externen Stundensätzen versehen und unterteilt. Nach der Anlage einer neuen Tätigkeit ...

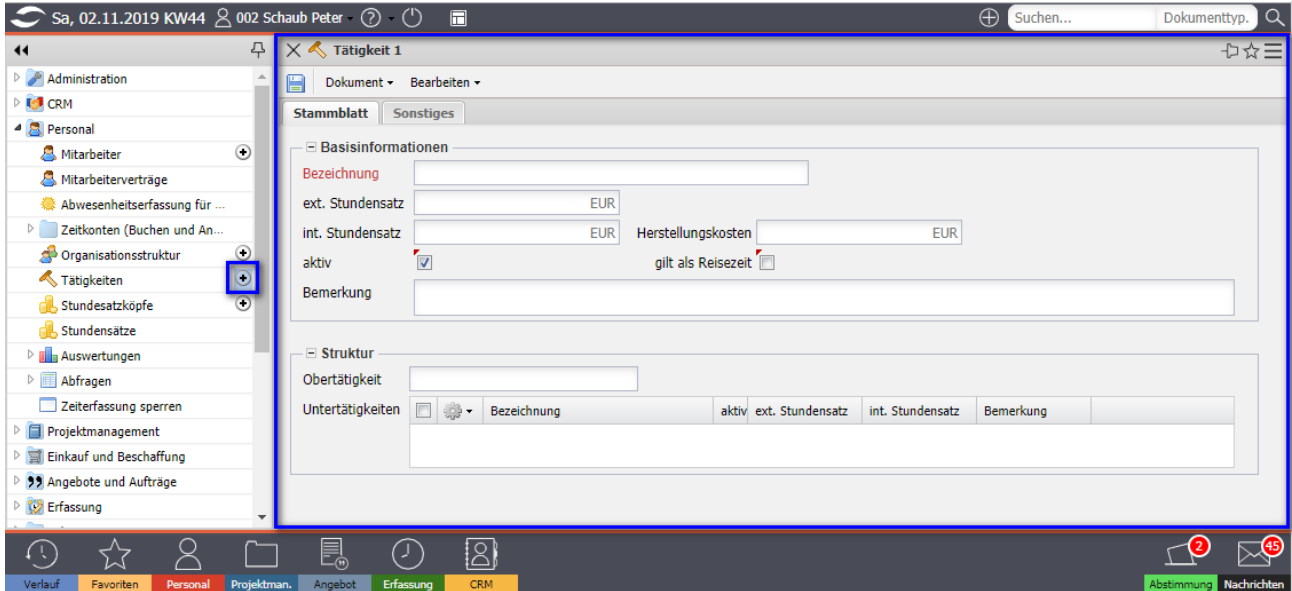

… werden die internen und externen Stundensätze eingegeben und der Datensatz abgespeichert.

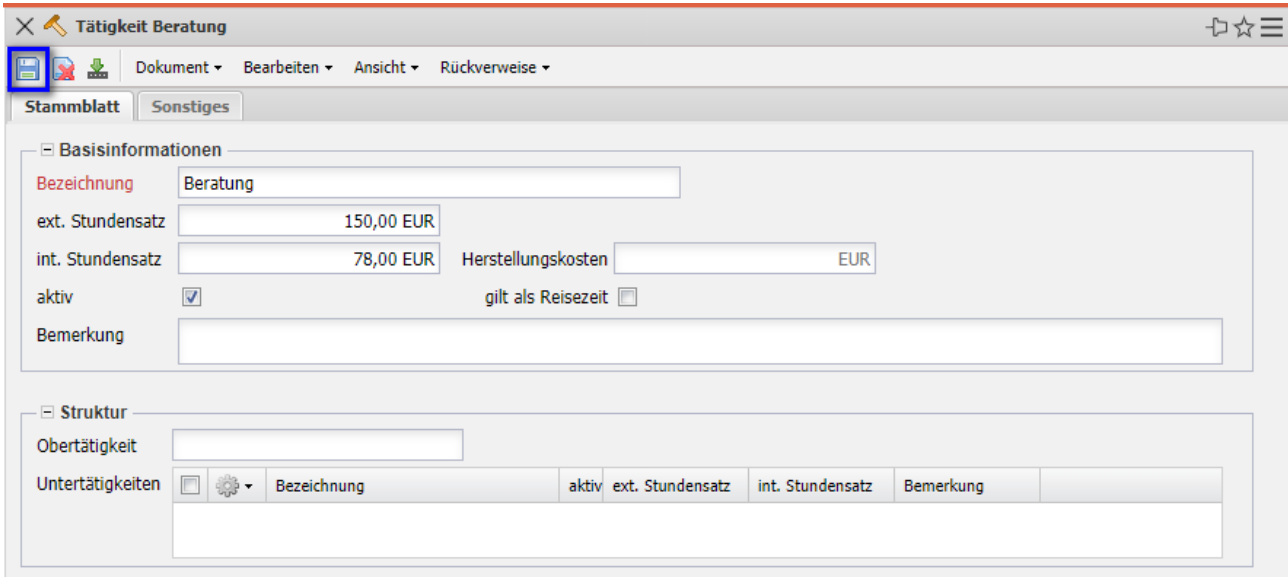

Tätigkeiten können auch (für eine Detaillierung) weiter unterteilt werden. Im folgenden Beispiel besteht die Tätigkeit "Beratung" aus drei untergeordneten Tätigkeiten "Junior", "Senior" und "Manager". Mit Hilfe der Funktionalität "Neu" im Feld "Untertätigkeiten" wird eine untergeordnete Tätigkeit angelegt, ...

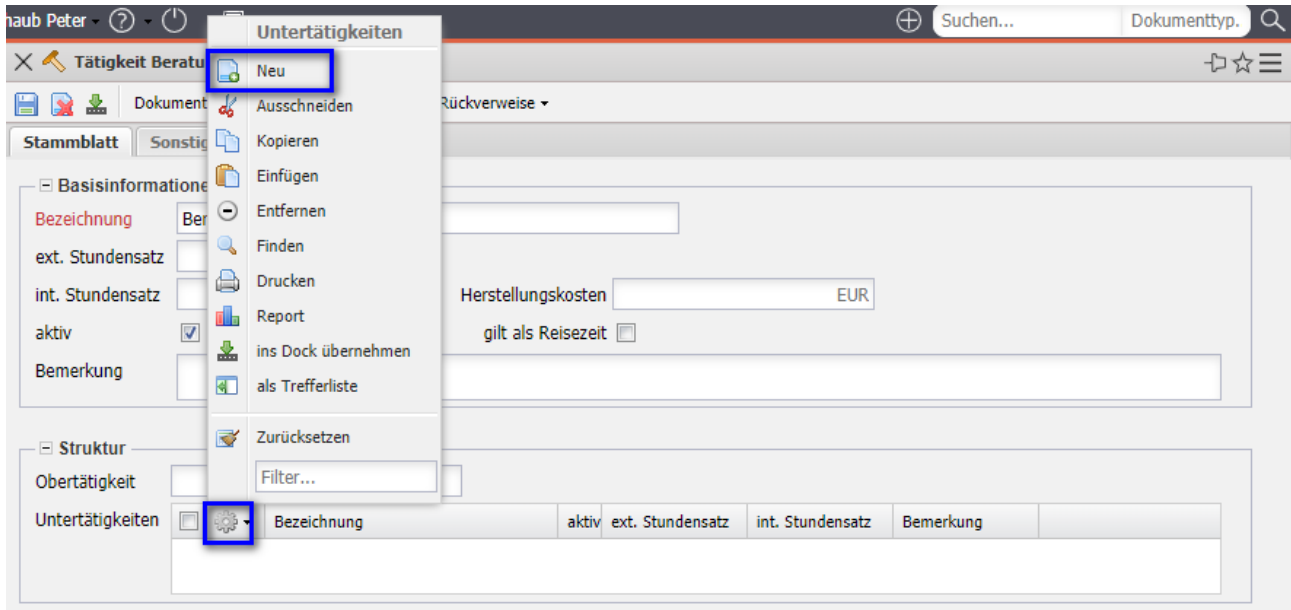

… ausgefüllt und abgespeichert. Um weitere untergeordnete Tätigkeiten anzulegen kann ...

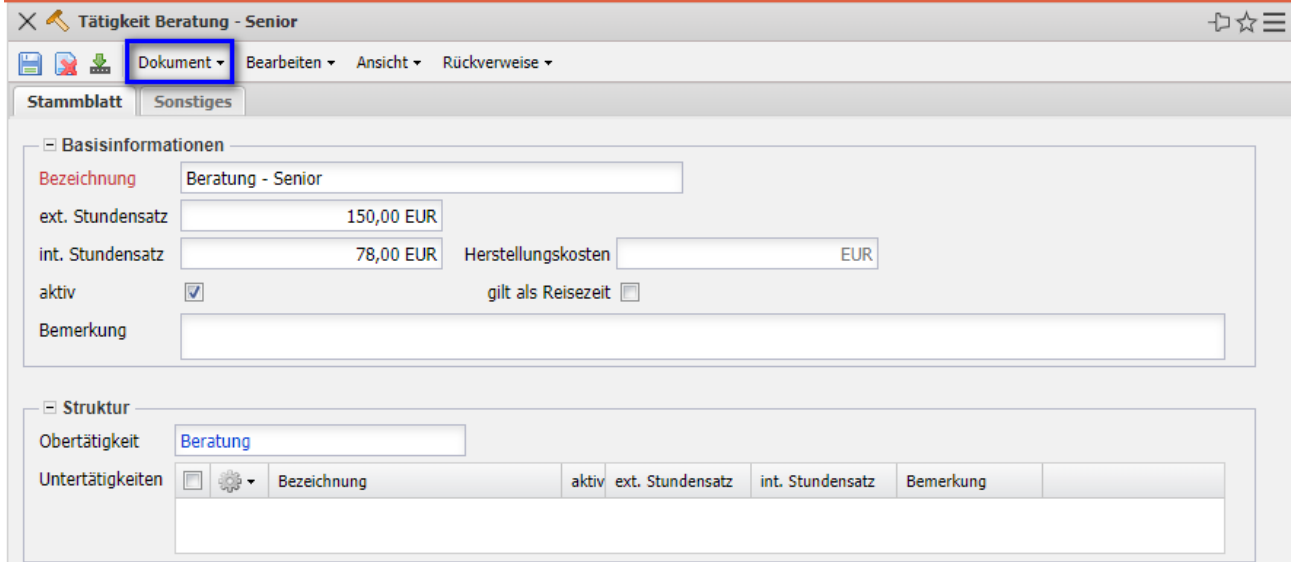

... die Aktion "Dokument duplizieren" verwendet werden.

Diese Aktion erzeugt auf der selben Ebene ein Duplikat.

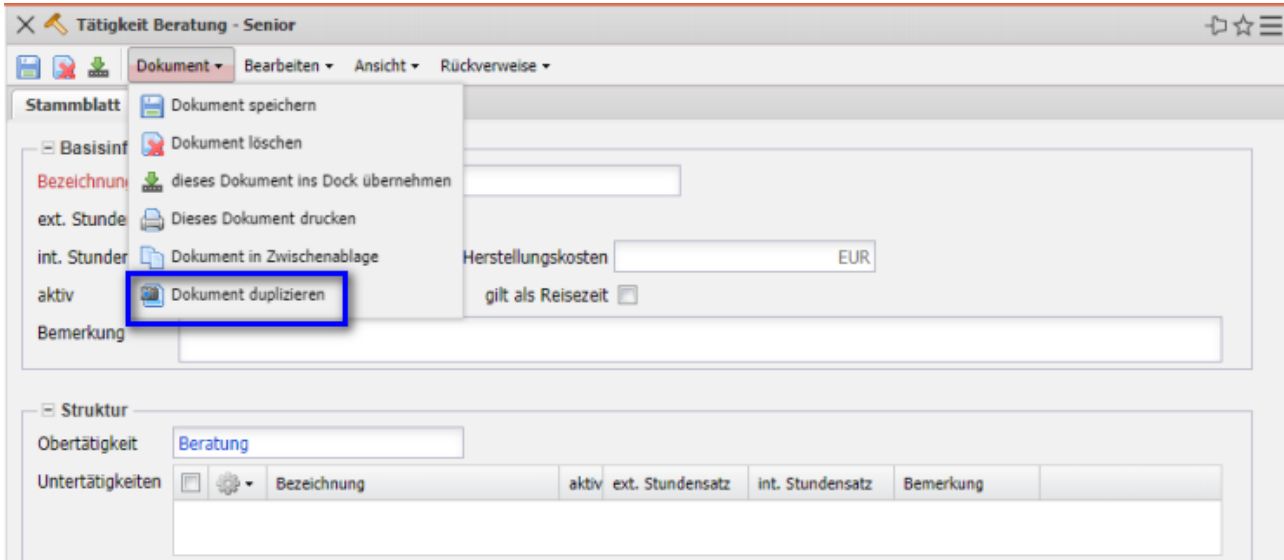

Auf diese Weise entstehen im Beispiel zwei Duplikate der untergeordneten Tätigkeit und ...

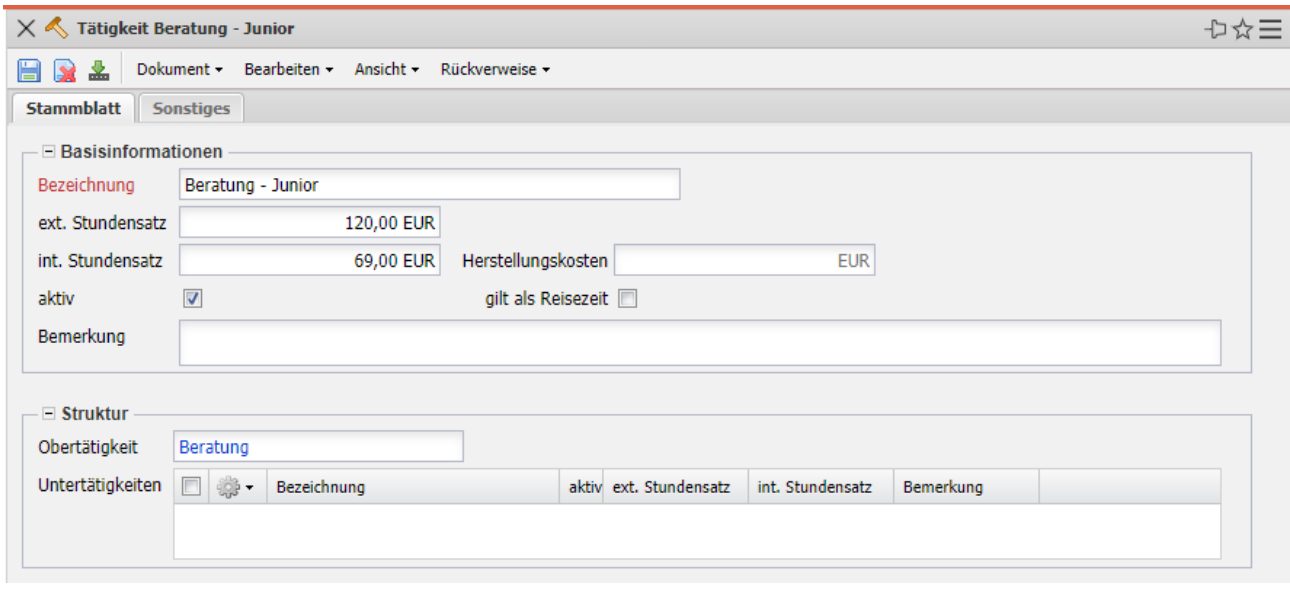

… nach den Schließen der Masken für die untergeordneten Tätigkeiten stehen in der Maske der Tätigkeit "Beratung" die drei untergeordneten Tätigkeiten "Junior", "Senior" und "Manager" mit den entsprechenden internen und externen Stundensätzen.

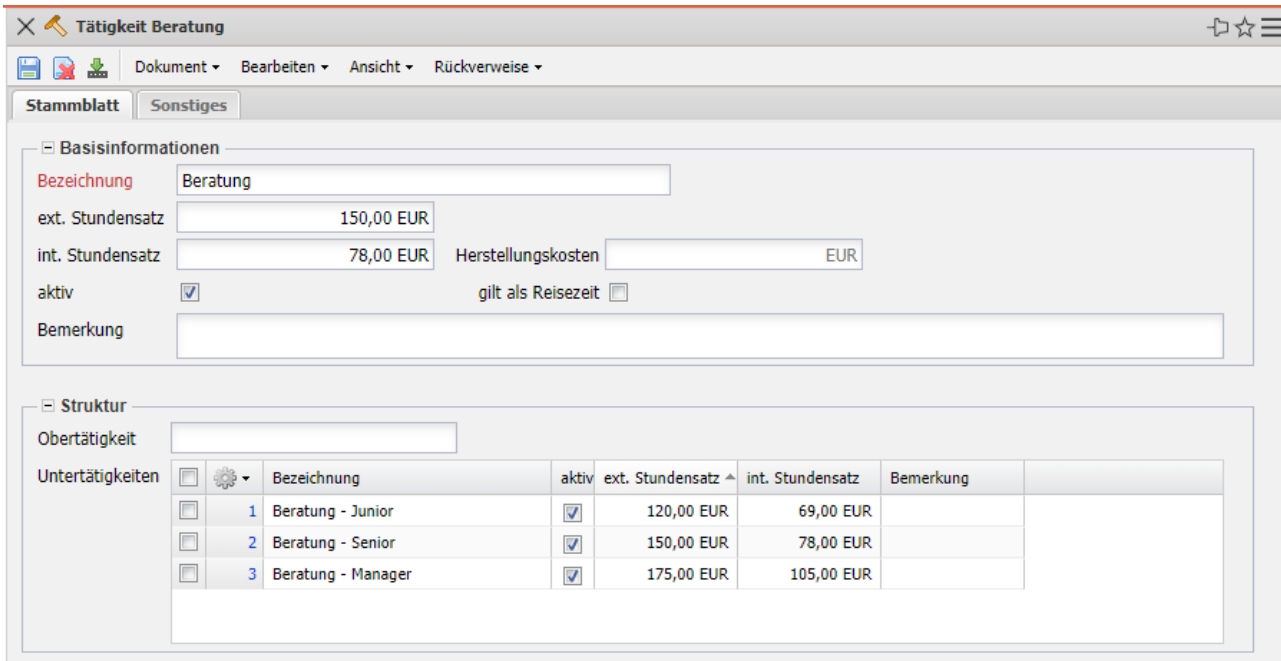

Die externen Stundensätze der Tätigkeiten können für definierte Kunden und Projekte übersteuert werden. Diese Funktion wird dann verwendet, wenn es für einzelne Kunden abweichende Verrechnungssätze gibt:

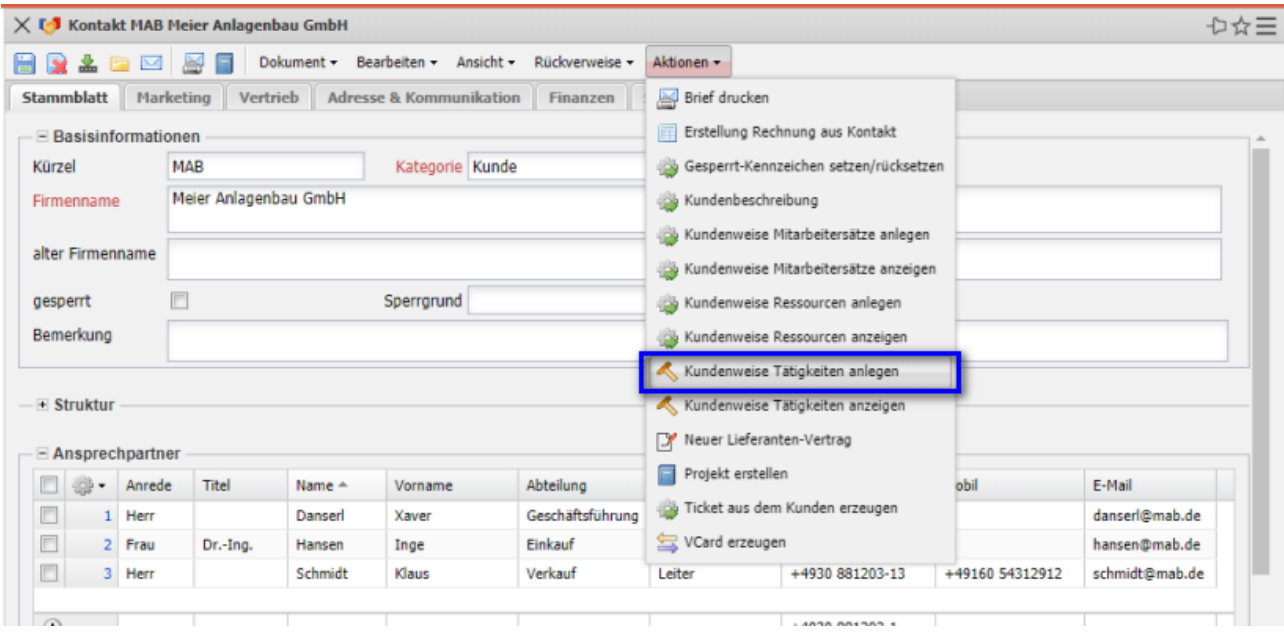

Anmerkung: Für einzelne Projekte können sowohl die "Standard"-Tätigkeiten, als auch die kundenbezogenen Tätigkeiten mit Hilfe der "Projektweisen Tätigkeiten" übersteuert werden (siehe Teil 5).

### **3.3 Mitarbeiter**

Die Mitarbeiterverwaltung in Projectile wird für interne Mitarbeiter (Festangestellte), externe Mitarbeiter (und/oder Freelancer) und sog. generische Ressourcen ("Abstrakte Mitarbeiter") verwendet. Hier werden u. a. Informationen zu den Mitarbeitern, deren Berechtigungen im System, Kostensätze und -stellen, Überstunden und Urlaubsanspruch verwaltet.

Im folgenden Beispiel wird ein neuer Mitarbeiter angelegt, die Organisationseinheiten und Tätigkeiten zugeordnet sowie ein Mitarbeitervertrag angelegt.

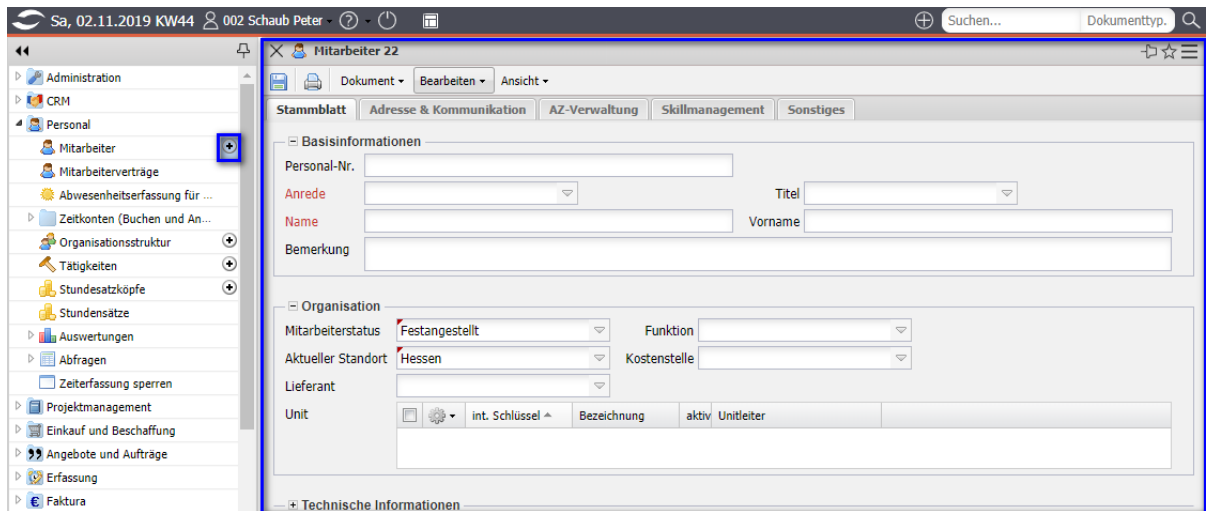

Wenn alle Informationen im Reiter "Stammblatt" eingegeben sind, wird das Dokument gespeichert.

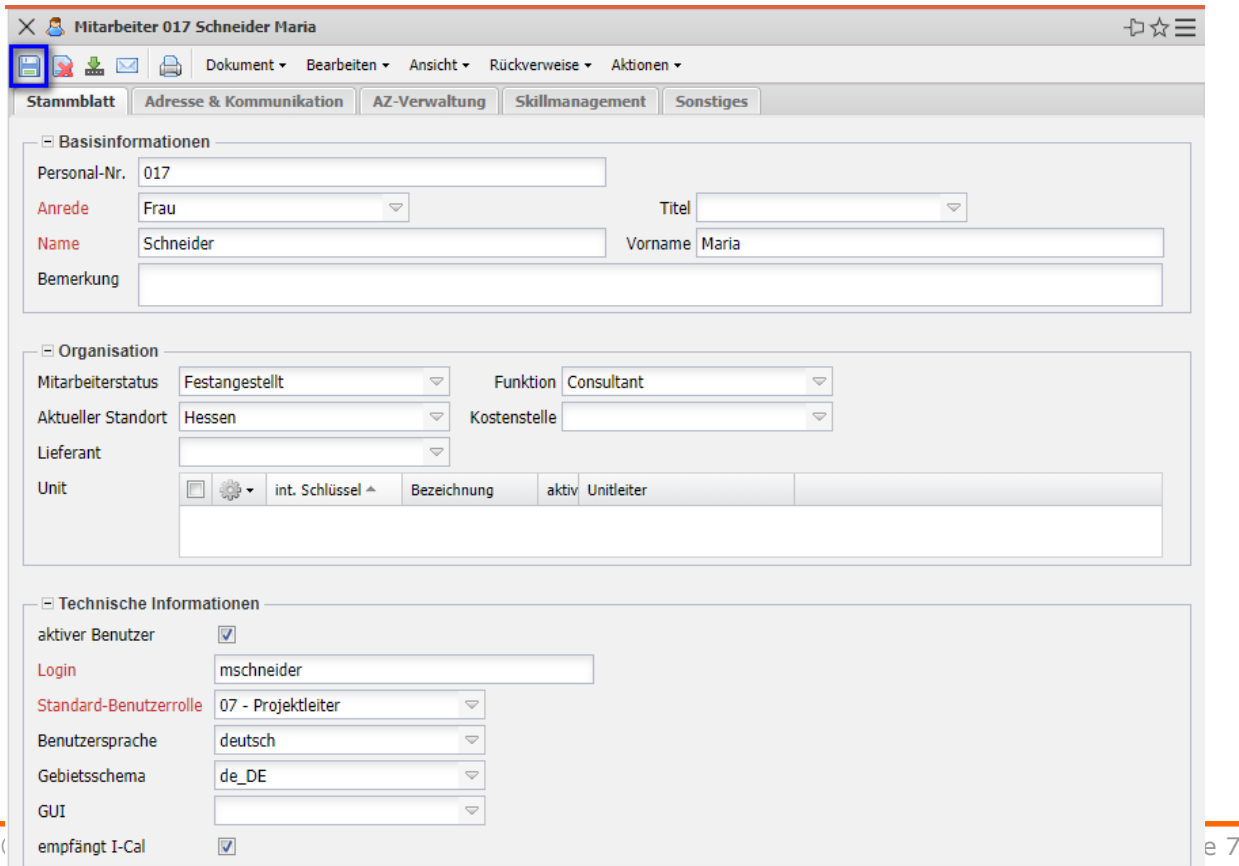

Im Beispiel wird eine neue Mitarbeiterin "Maria Schneider" angelegt. Diese Mitarbeiterin ist aktiv (darf sich also im System anmelden), gehört zur Benutzergruppe "Projektleiter" und bekommt das Login "mschneider". Mit dieser Kennung kann sich die Mitarbeiterin dann in Projectile anmelden.

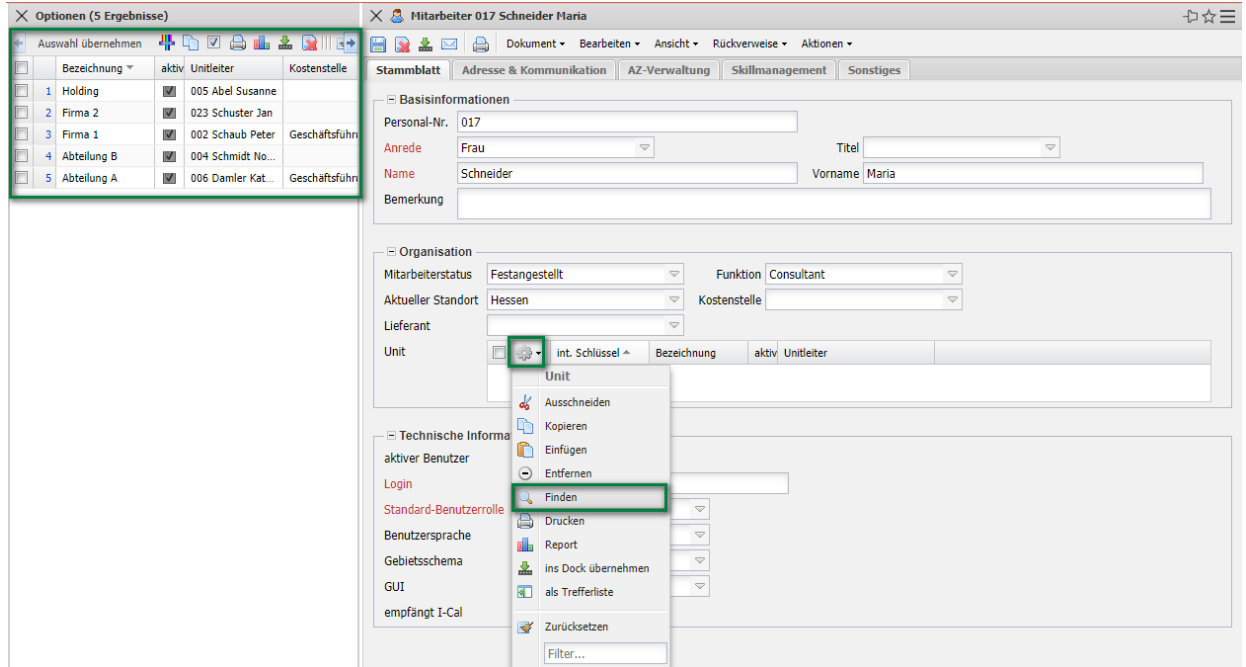

Den Mitarbeitern können nach dem Speichern beliebig viele Organisations-einheiten (Units) zugeordnet werden. Diese Zuordnung wird mit Hilfe der Aktion "Finden" im Feld "Unit" vorgenommen.

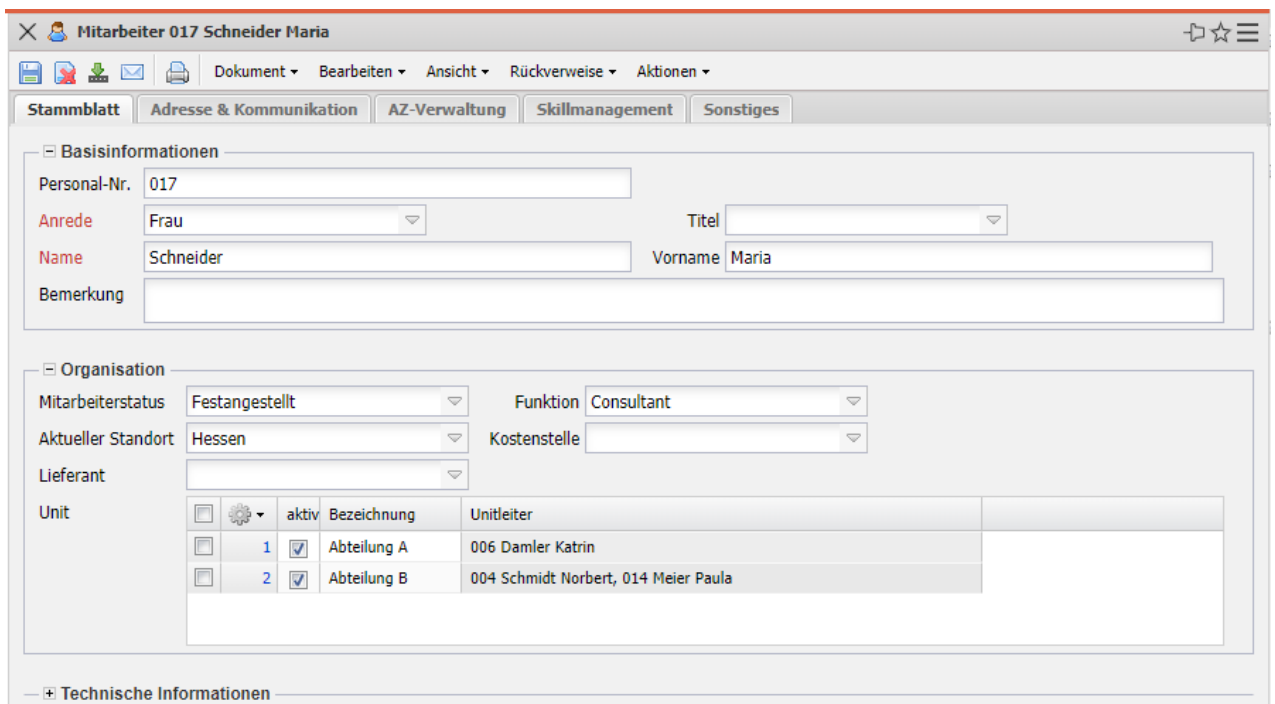

Die Zuordnung der Organisationseinheit(en) hat nicht nur informativen Charakter, sondern auch direkten Einfluss auf das Berechtigungssystem. In der Standardversion von Projectile kann der Leiter einer Unit auf "seine" Mit-arbeiter zugreifen.

Im Reiter "Adresse & Kommunikation" können dann weitere Informationen hinterlegt werden:

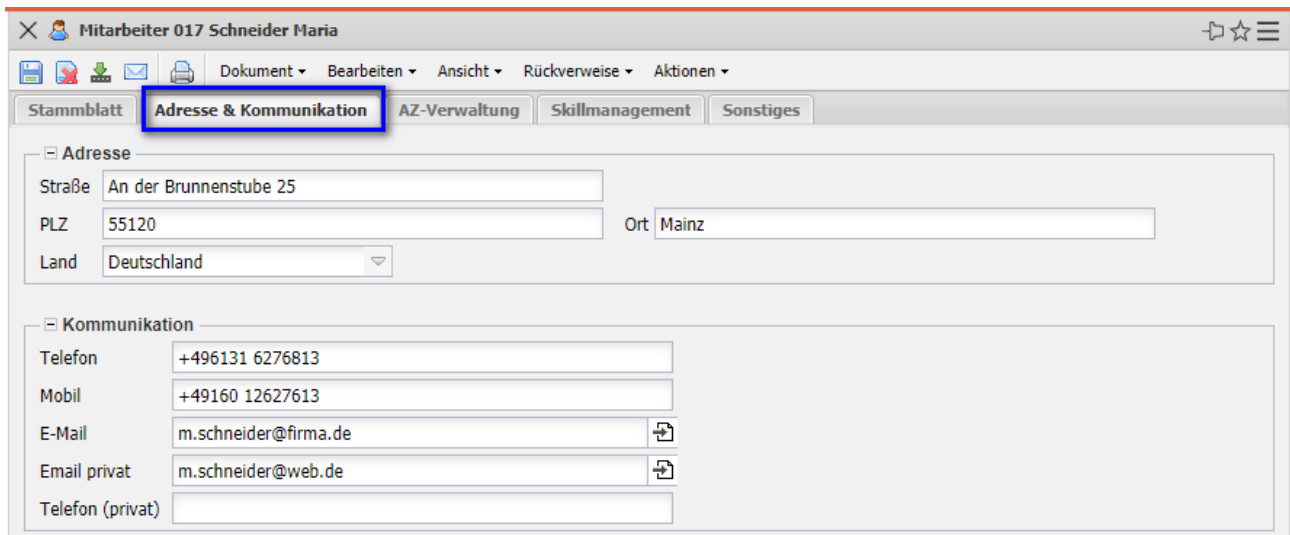

Der Reiter "AZ-Verwaltung" wird später für die "Mitarbeiterverträge" verwendet (siehe Abschnitt 3.4) und im Reiter "Skillmanagement" können u. a. Tätig-keiten für das Vorschlagswesen in der Projektplanung/Ressourcenplanung hinterlegt werden. Die Zuordnung der Tätigkeiten zum Mitarbeiter ...

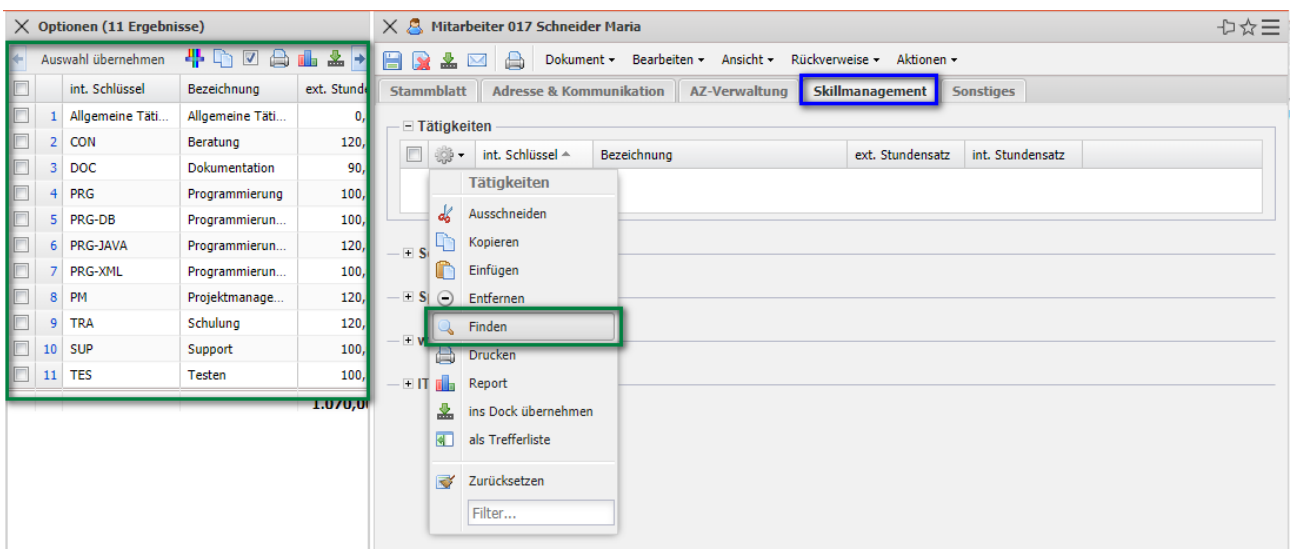

… erfolgt analog zur Vorgehensweise der Unitzuordnung (Feld "Tätigkeiten" -"Finden" - Tätigkeite(en) ausgewählen – Eingabe bestätigen).

Im folgenden Beispiel sind der Mitarbeitern vier Tätigkeiten zugeordnet worden und in den Projektplänen werden dann optional für alle Arbeitspakete mit einer dieser Tätigkeiten diese Mitarbeiterin vorgeschlagen.

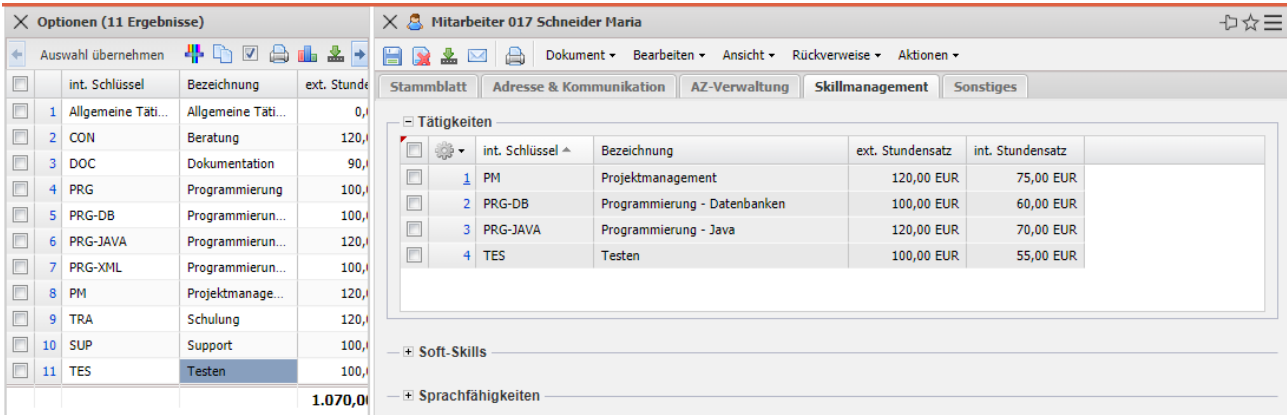

#### **3.4 Mitarbeitervertrag**

Im Reiter "AZ-Verwaltung" befinden sich u. a. die Arbeitszeitverträge von Mitarbeitern. Mit den Verträgen werden Bewegungsdaten von Mitarbeitern wie z. B. die Vertragslaufzeit, der Urlaubsanspruch, Gleitzeitpuffer, die Tages-arbeitszeiten, die maximale Verfügbarkeit für Projekte oder die internen Stundensätze für die Kalkulation abgebildet. Die Verträge haben eine definierte Gültigkeit. Wenn kein gültiger Vertrag zugeordnet ist, verwendet das System die Stammdaten der Mitarbeiterverwaltung. Einmal definierte Verträge können nur gelöscht oder begrenzt werden.

Im folgenden Beispiel wird für Maria Schneider ein neuer Vertrag angelegt. In

den Aktionen der Maske wird die Aktion "Vertrag hinzufügen" ausgeführt:

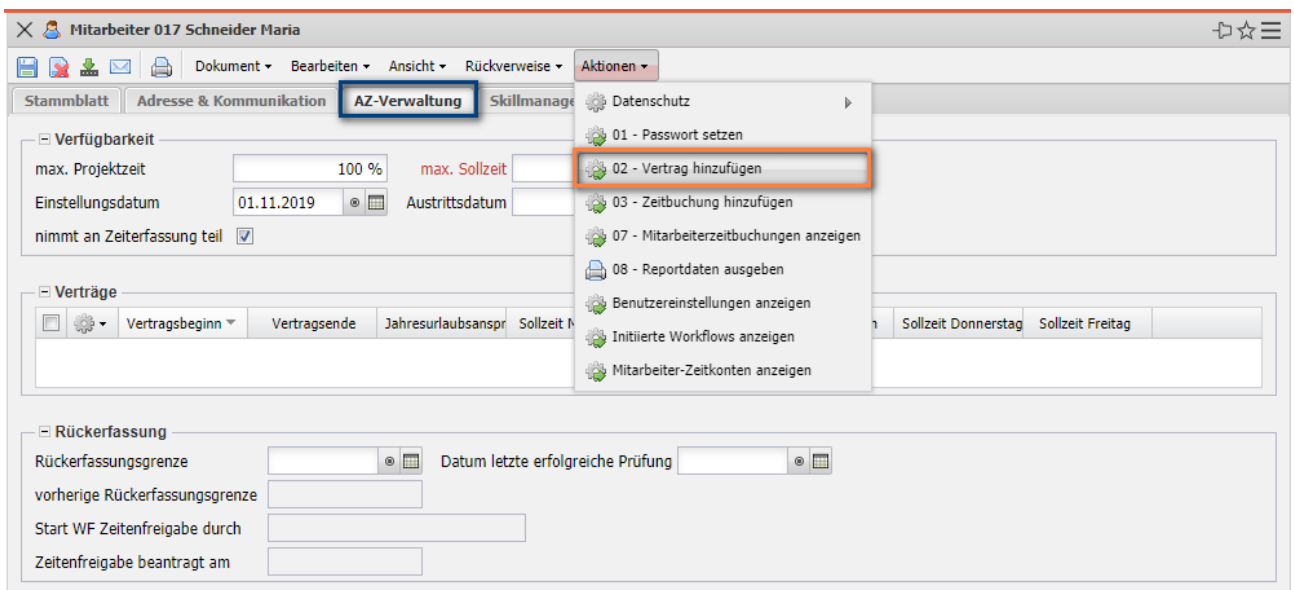

Im Vertrag werden Vorbelegungen verwendet (basierend auf den zugeordneten Kalender des Mitarbeiters).

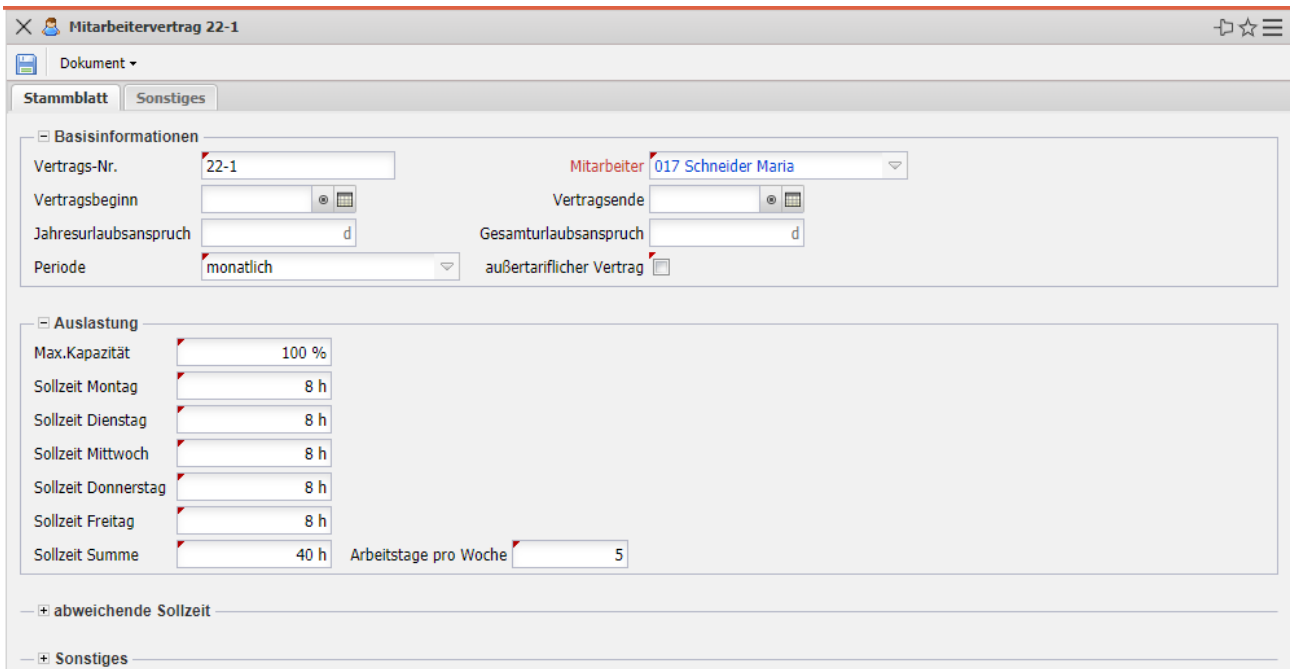

Nachdem die restlichen Eckwerte des Vertrags eingegeben sind (hier der Vertragsbeginn am 01.11.2019 und der Jahresurlaubsanspuch von 30 Tagen) wird der Vertrag abgespeichert. Die meisten Felder sind (wegen der Buchungssysteme für Gleitzeit und Urlaub) jetzt schreibgeschützt.

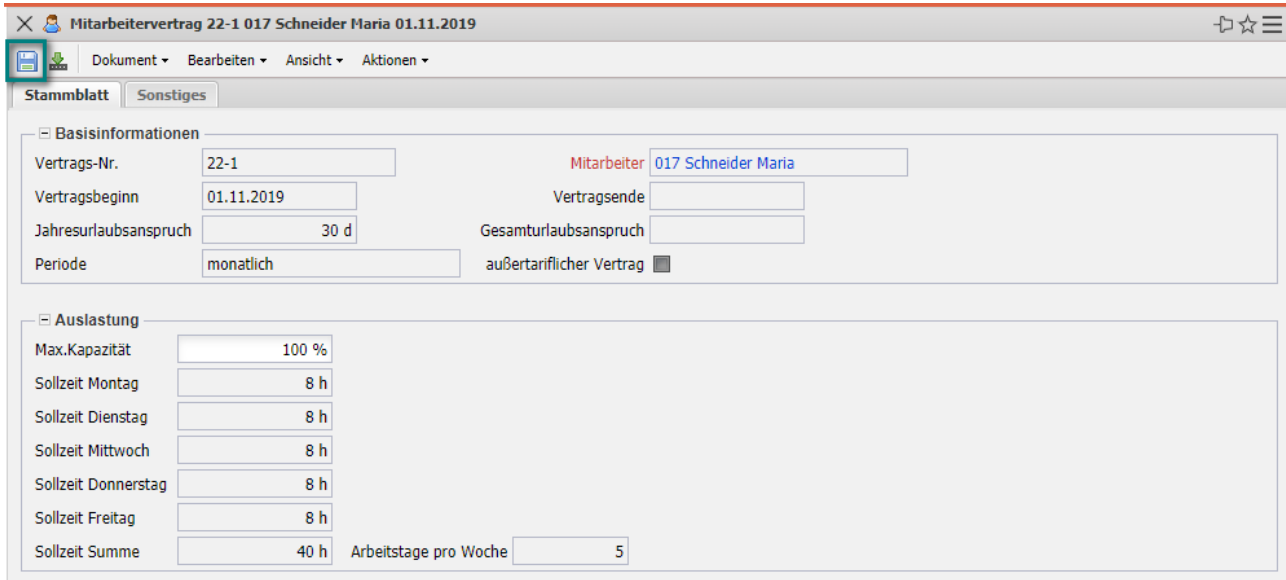

**Anmerkung:** Bei befristeten Verträgen kann/sollte das Vertragsende gefüllt sein und dann kann auch das Feld "Gesamturlaubsanspruch" (Uraubsanspruch für den definierten Zeitraum) verwendet werden.

Im Reiter "Sonstiges" kann noch der zeitbezogene externe Stundensatz (nicht in jeder Version verfügbar) und der zeitbezogene interne Stundensatz hinterlegt werden. Dieser interne Stundensatz hat systemweit auch die höchste Priorität für die Bestimmung der Projektkosten.

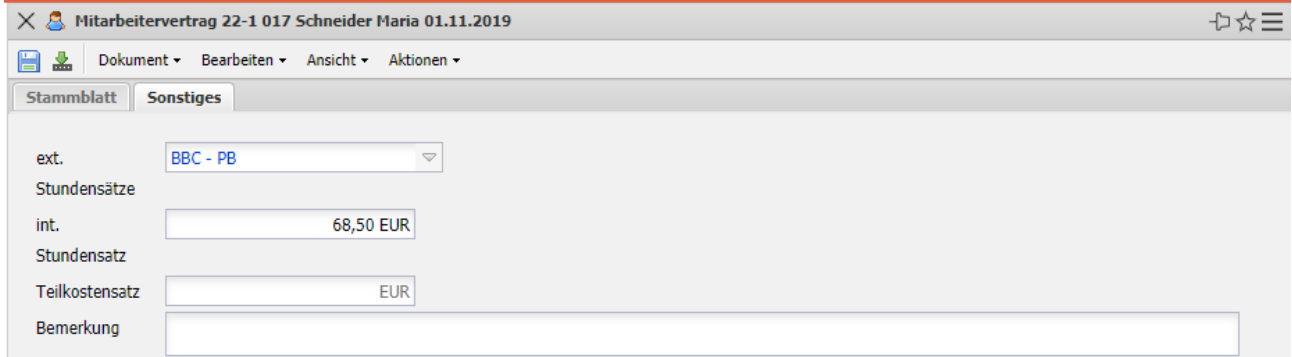

Falls sich Eckwerte des Vertrages ändern, ein Mitarbeiter ausscheidet oder bei befristeten Verträgen ist es notwendig, das Vertragsende zu setzen (Aktion im Vertrag "Datum setzen").

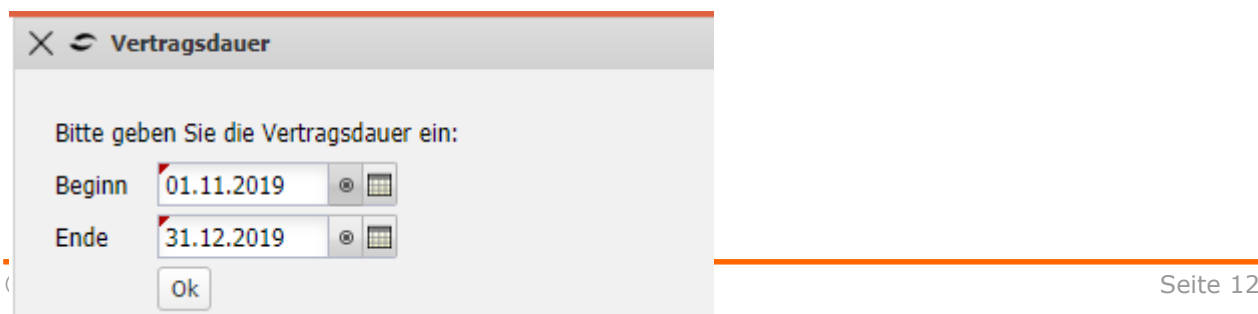

Falls dann im Mitarbeiter ein Folgevertrag anlegt werden soll, wird erneut die Aktion "Vertrag hinzufügen" ausgeführt ...

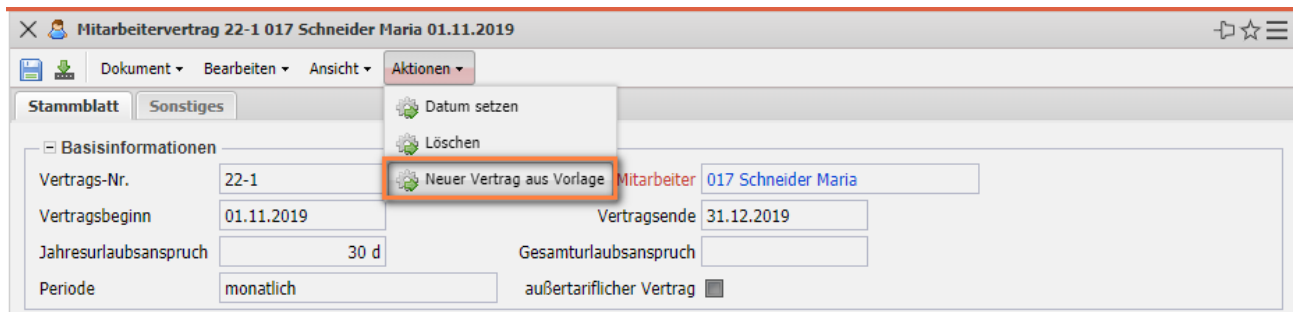

... und das System übernimmt alle relevanten Informationen des "Vorgänger-Vertrags".

Anschließend werden die Änderungen vorgenommen (im Beispiel eine Reduzierung der Arbeitszeit am Freitag) und der Vertrag abgespeichert.

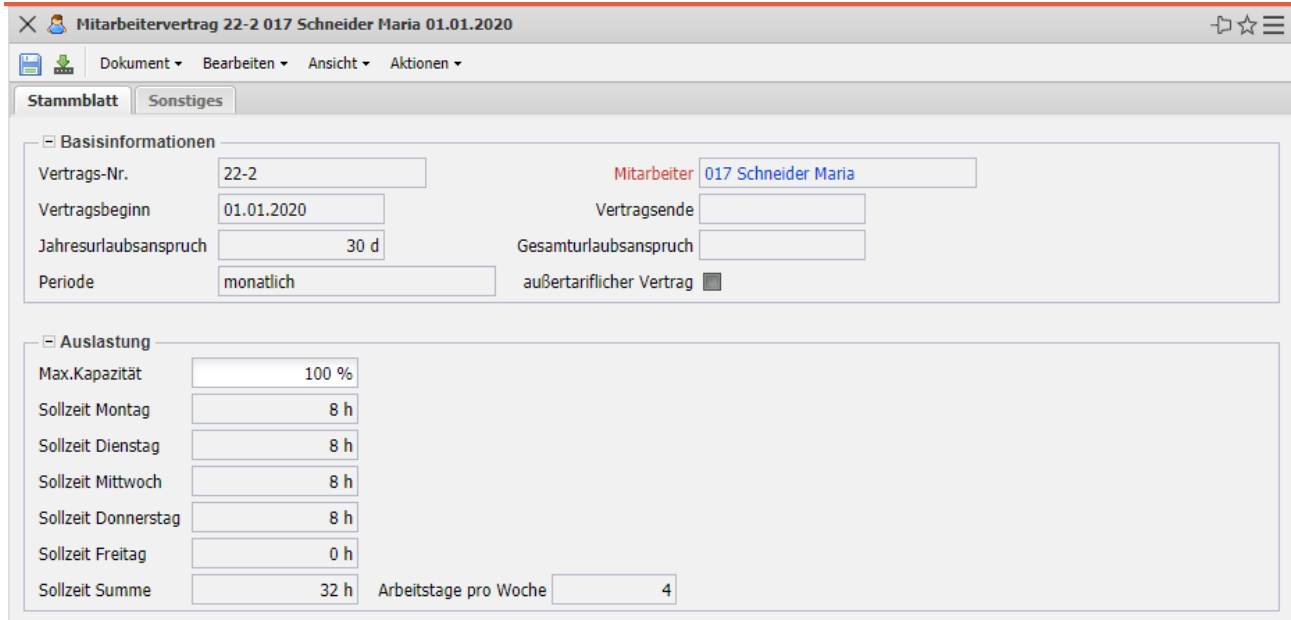

Die Mitarbeiterin hat jetzt zwei Verträge - Vollzeit, 40 Stunden pro Woche bis zum 31.12.19 und anschließend 32 Stunden:

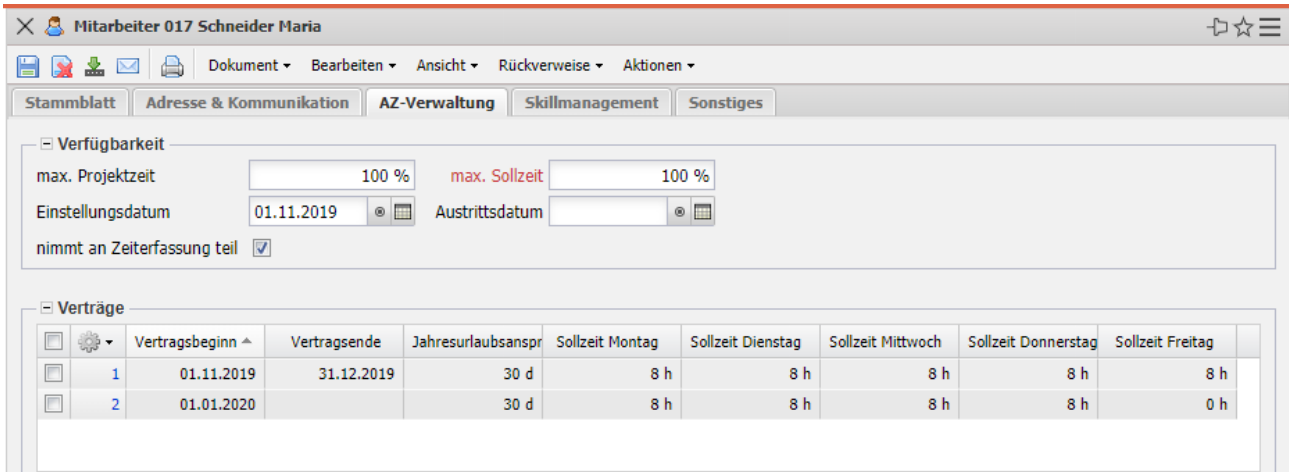

#### **3.5 Zeitbuchungen**

Nach der Definition der Mitarbeiterverträge ist die Arbeitszeitverwaltung einsatzbereit. Aus der Arbeitszeiterfassung kommen jetzt die entsprechenden Daten (Arbeitszeiten, Urlaub, ...) für die Zeitkonten.

Achtung: Über die Aktion "Zeitkonten buchen" lassen sich die Zeitkonten zum beliebigen Zeitpunkt festschreiben. Das heißt, dass die Zeitkonten bis zu dem gewählten Datum nicht mehr editiert werden können!

Im folgenden Beispiel soll das Zeit- und Urlaubskonto der Mitarbeiterin Schneider bearbeitet werden. Mit Hilfe der Aktion "Zeitbuchung hinzufügen" ...

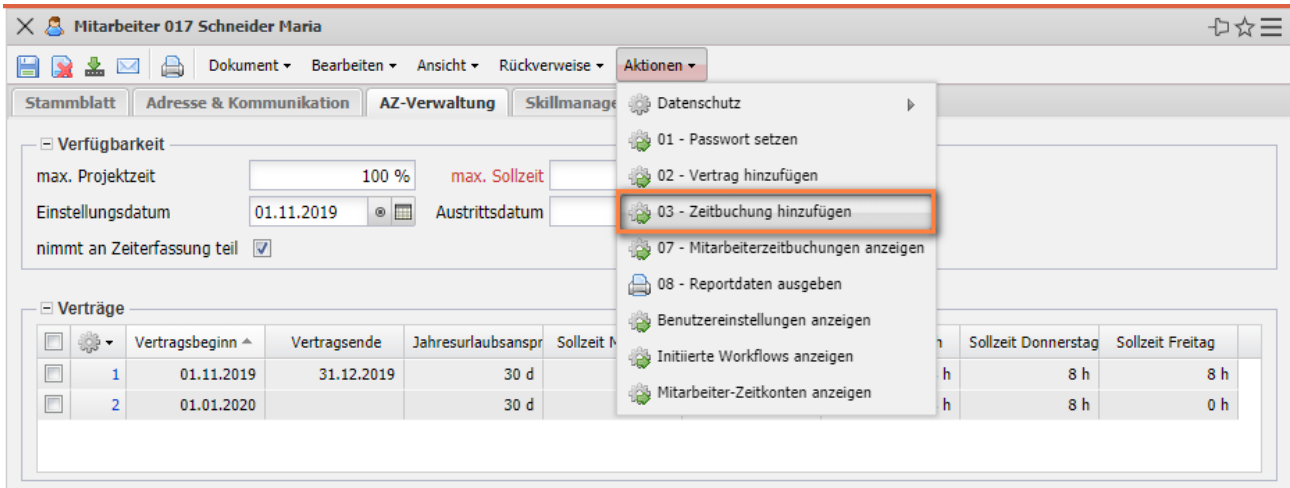

… können dann Stunden (für das Gleitzeitkonto) oder Tage (für das Urlaubskonto) verbucht werden. Im Beispiel werden zum Buchungsdatum 01.11.2019 12 Stunden von "Nichts" (Quell-Konto) auf das Ziel-Konto "Gleitzeit" gebucht, d. h. die Mitarbeitern bekommt zum Buchungstag 12 Stunden zusätzlich auf ihr Gleitzeitkonto.

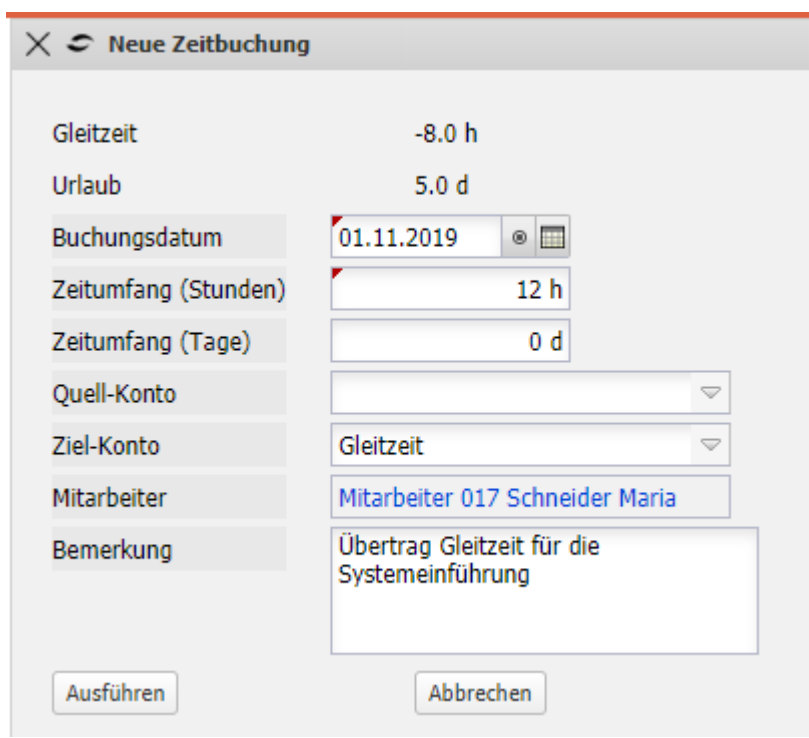

Anmerkung: Projectile unterstützt nur "positive Buchungen"! Wenn Stunden abgebucht werden sollen, ist das Quell-Konto auf "Gleitzeit" gesetzt und das Ziel-Konto leer.

Im nächsten Beispiel werden zum Buchungsdatum 01.11.2019 2,5 Tage von "Nichts" (Quell-Konto) auf das Ziel-Konto "Urlaub" gebucht, d. h. die Mit-arbeiterin bekommt zum Buchungstag 2,5 Tage zusätzlich auf ihr Urlaubskonto.

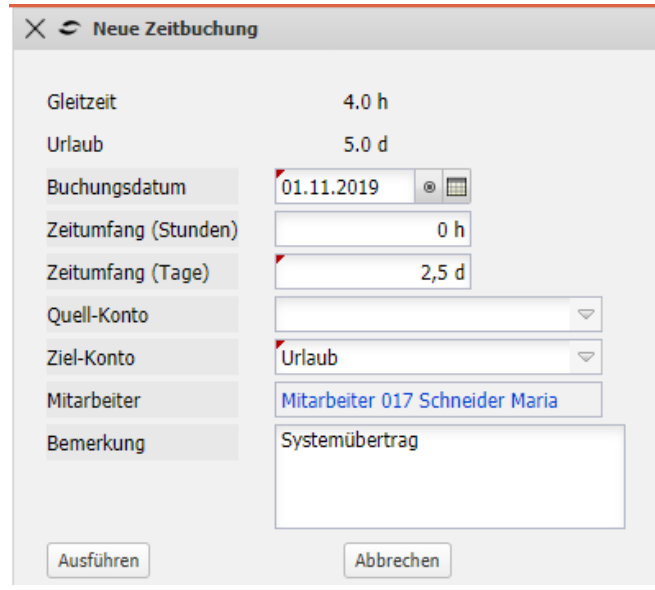

Anmerkung: Projectile unterstützt nur "positive Buchungen"! Wenn Urlaubstage abgebucht werden sollen, ist das Quell-Konto auf "Urlaub" gesetzt und das Ziel-Konto leer.

#### **Weitere Anmerkungen:**

Die Konteninformationen der Mitarbeiter können zentral im Personalmenü unter "Zeitkonten (Buchen und Anzeigen)" eingesehen werden. Das Buchen sollte aber nur in enger Abstimmung mit den Administrator erfolgen, da es nicht ohne weiteres rückgängig gemacht werden kann. Darüber hinaus können die Daten auch in weiteren Auswertungen (beispielsweise der Mitarbeiter-auswertung – "Projektzeit intern/extern") ausgewertet werden.

Jeder Mitarbeiter kann "seinen" Gleitzeit- und Urlaubsstand u. a. im Stundenzettel eingesehen.

# **3.6 Organisationseinheiten (Units)**

Die Maske "Unit" verwaltet die Organisationsstrukturen der Firma. Hier werden in der Regel Abteilungen und Teams (bei Holdings ggf. auch Firmen und Standorte) mit den zugehörigen Mitarbeitern definiert. Diese Units werden (analog zu den Projekten) als Basis für das lokale Berechtigungssystem verwendet (siehe auch Administrationsleitfaden). Darüber hinaus können sie für die Zuordnung von Projekten zu Organisationseinheiten genutzt werden.

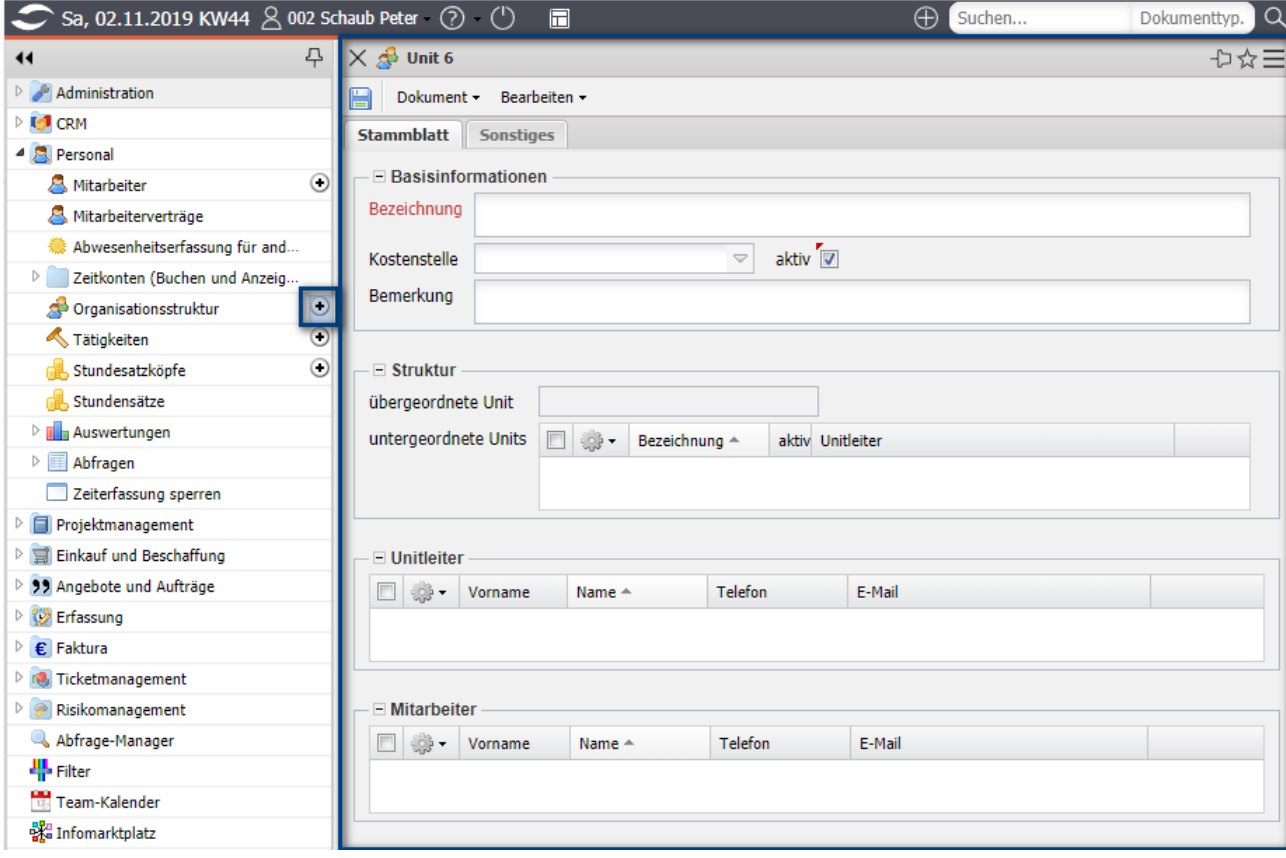

Die Anlage und Unterteilung der "Units" erfolgt analog zu den "Tätigkeiten" (siehe Abschnitt 3.2). Nach Anlage der "obersten" Unit kann im Feld "untergeordnete Units" die Unterteilung vorgenommen werden. Dabei sollten bei Units auf der gleichen Ebene auch die Aktion "Dokument duplizieren" verwendet werden.

Im folgenden Beispiel ist die Unit "Firma 1" dargestellt. Diese Unit repräsentiert nicht die "oberste" Ebene (das ist die Unit "Holding" - siehe Feld "übergeordnete Unit"). Firma 1 hat einen Unitleiter und vier direkt zugeordnete Mitarbeiter und ist selbst wieder unterteilt in "Abteilung A" und "Abteilung B":

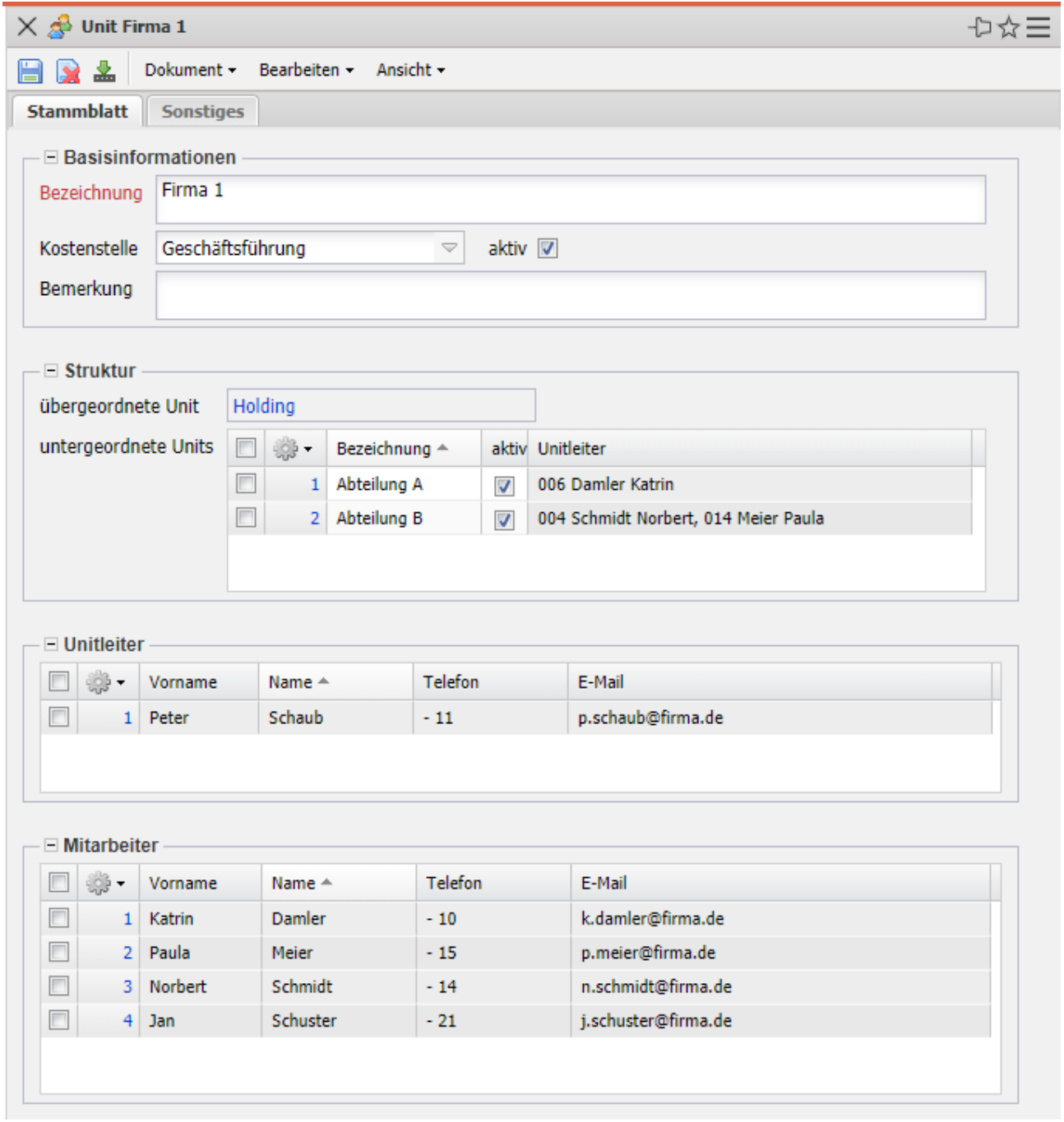

#### **3.7 Externe und abstrakte Mitarbeiter**

**Externe Mitarbeiter** werden zunächst wie interne Mitarbeiter angelegt. Der wesentliche Unterschied ist der Mitarbeiterstatus ("Externer Mitarbeiter"). Ein Mitarbeitervertrag wird in der Regel nicht angelegt und in einige Version wird der externe Mitarbeiter auch einem Lieferanten zugeordnet:

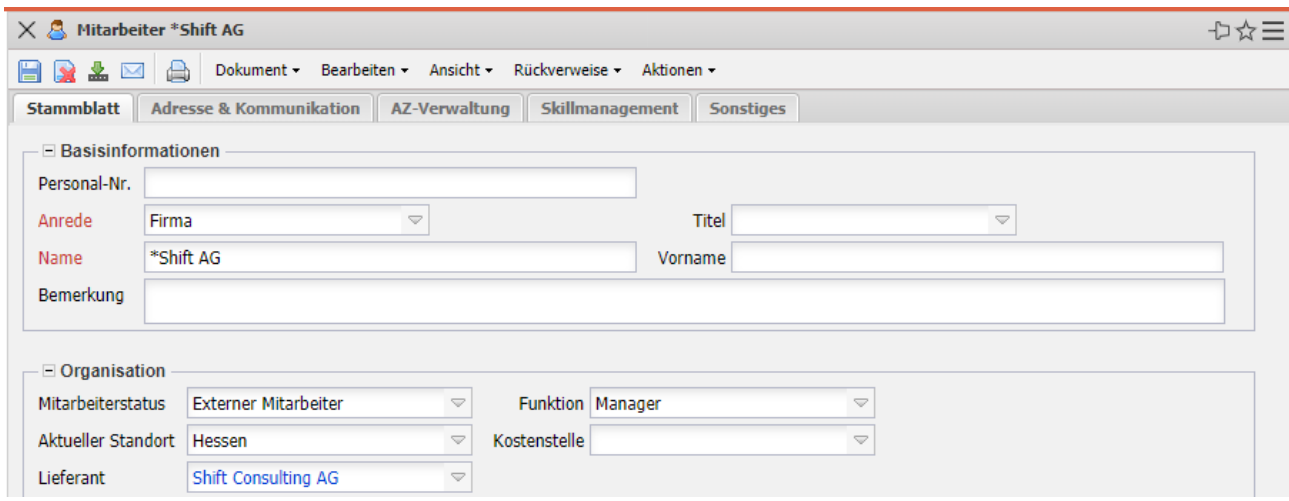

**Abstrakte Mitarbeiter** (generische Ressourcen) werden in der Praxis oft als "Platzhalter" in der Ressourcenplanung verwendet. In Projectile wird ein solcher Mitarbeiter durch den Mitarbeiterstatus ("Abstrakter Mitarbeiter") gekennzeichnet.

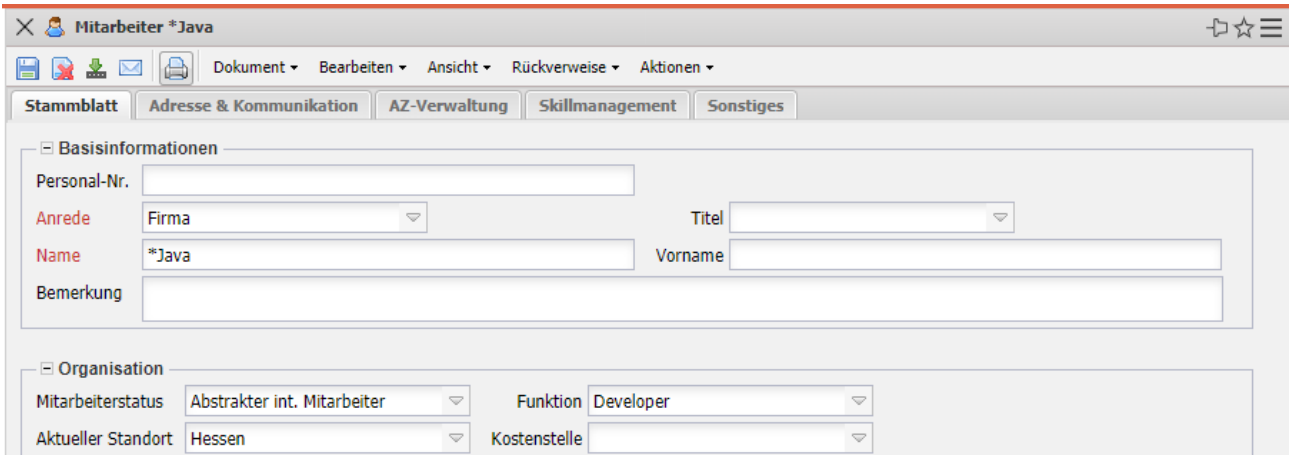

Falls diese Art von Mitarbeitern nicht nur als reiner Platzhalter verwendet wird, um beispielsweise eine Aufgabe einer bestimmten Gruppe von Mitarbeitern zu zuweisen, kann die optionale Teamplanung verwendet werden. Hier werden dann den abstrakten Mitarbeiter "echte" Mitarbeiter und deren Anteil an der generischen Ressource zugeordnet.

Auf den Reiter "AZ-Verwaltung" im Rahmen "Team" kann diese Zuordnung vorgenommen werden.

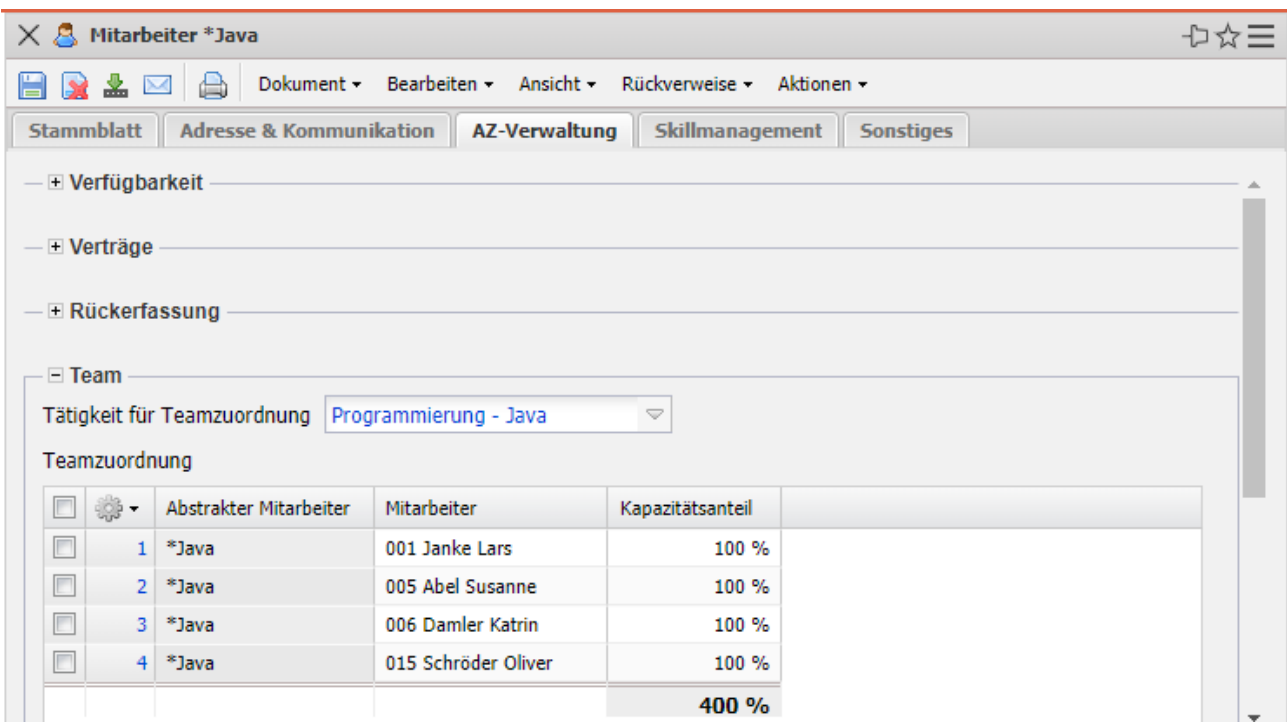

Anmerkung: Im Bereich "Kapazitätenauswertungen" können diese Ressourcen (auch das entsprechende Team) auch ausgewertet werden.